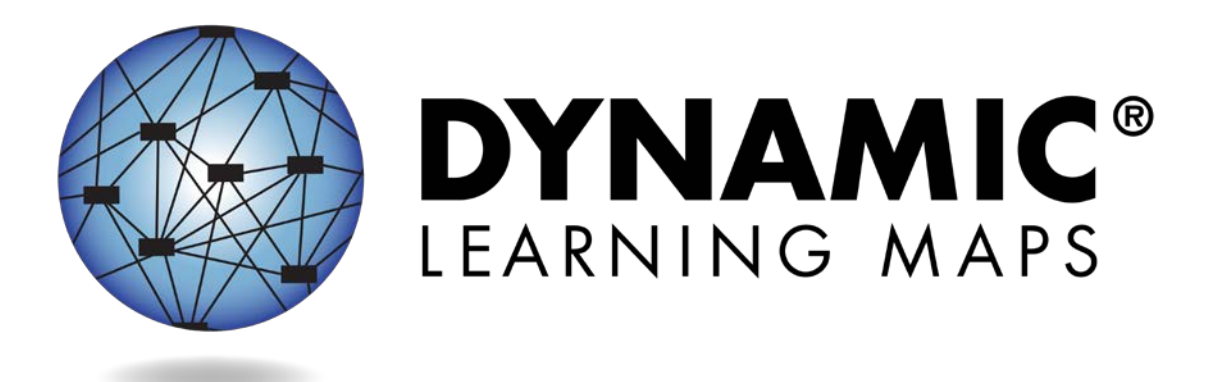

# TECHNOLOGY SPECIFICATIONS MANUAL 2018-2019

**Publication Date: 08/20/2018**

DYNAMIC LEARNING MAPS CONSORTIUM COPYRIGHT ©2018

#### **FINDING HELP**

When the information in this manual and resources from your state Dynamic Learning Maps® (DLM®) webpage do not lead to solutions, these contacts can provide additional support.

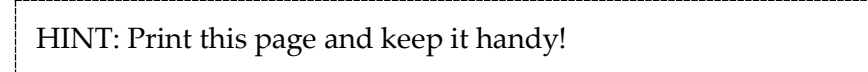

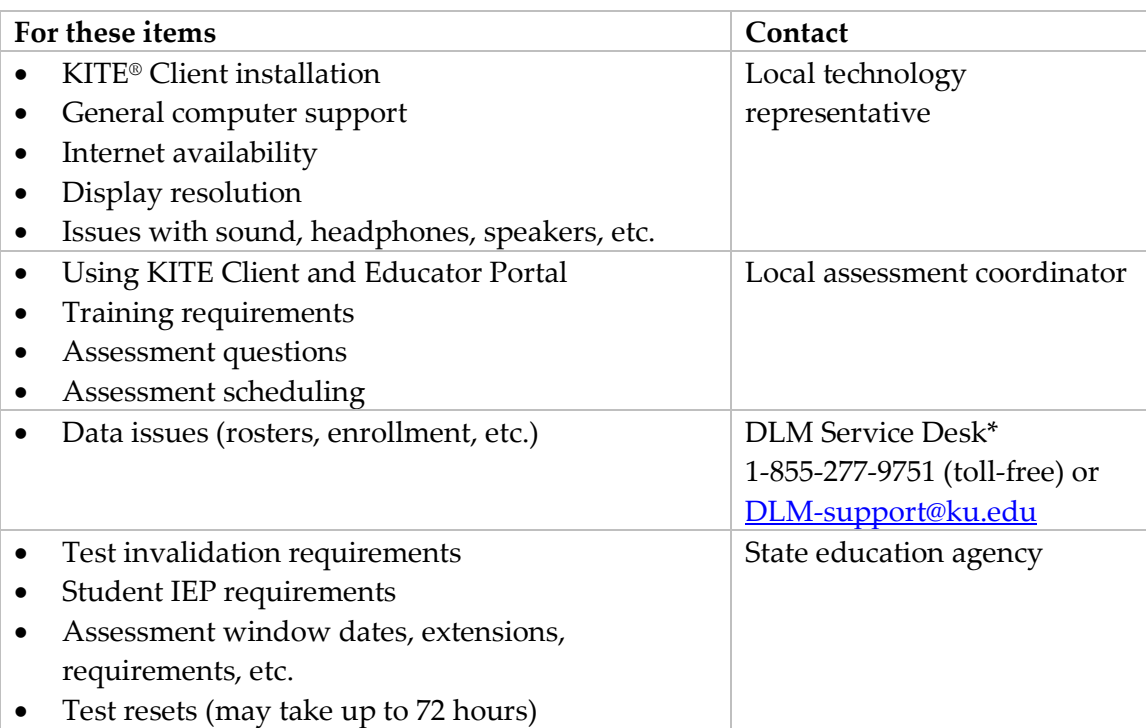

#### \* *When contacting the DLM Service Desk:*

- **Do not send any Personally Identifiable Information** (PII) for a student via email. This is a federal violation of the Family Education Rights and Privacy Act (FERPA). PII includes information such as a student's name or state identification number. Each state has unique PII requirements. Check with your assessment coordinator to find out what student information can be legally emailed in your state.
- Do send
	- o reporter's email address and name
	- o the state and district names in which the school is located
	- o error messages, including the testlet number if applicable to the problem
	- o the Service Desk ticket number when following up on a previously submitted issue

#### **TROUBLESHOOTING**

The TEST ADMINISTRATION MANUAL includes this table, which guides users to contact the appropriate representative for an issue they experience.

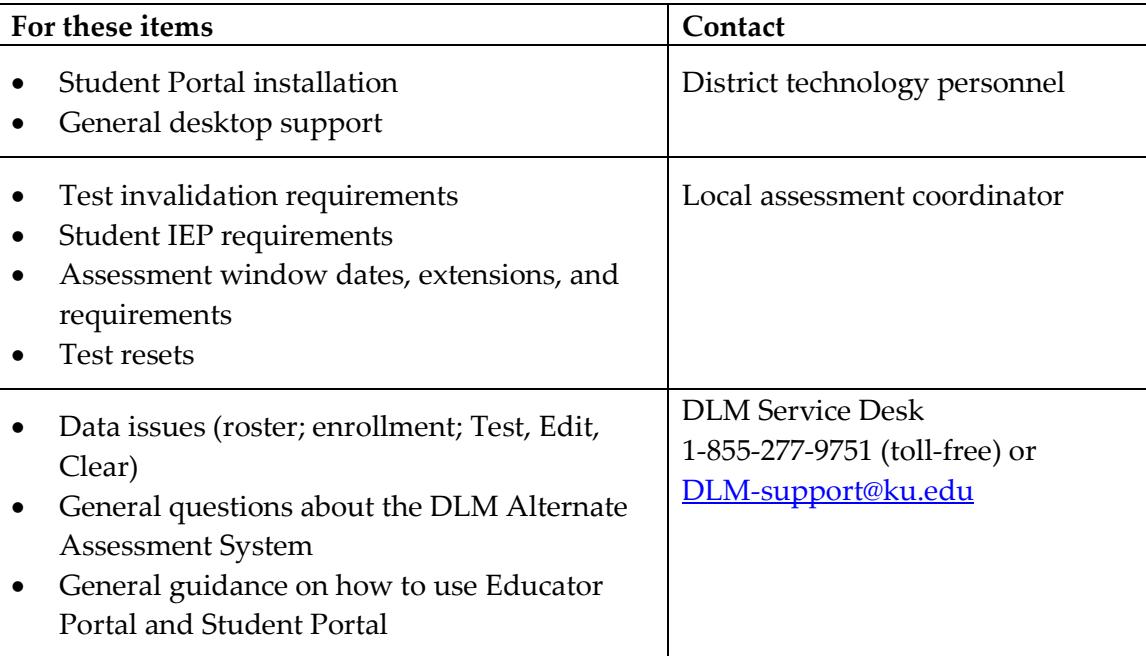

## TECHNOLOGY SPECIFICATIONS MANUAL 2018-2019

## **CONTENTS**

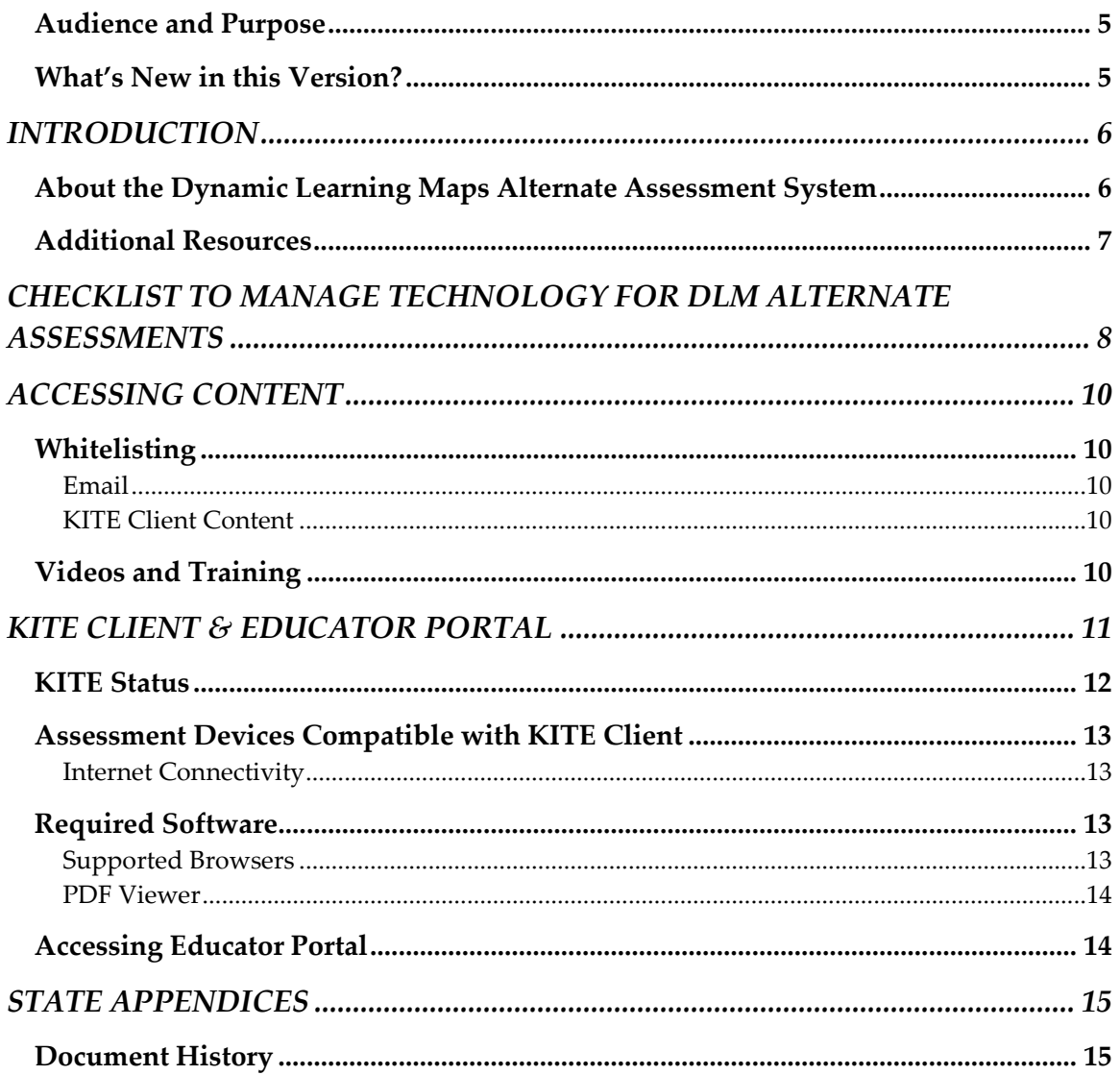

#### <span id="page-4-0"></span>**AUDIENCE AND PURPOSE**

The Technology Specifications Manual for the Dynamic Learning Maps® (DLM®) alternate assessment provides technology personnel with the key knowledge and tools to manage technology for the assessment. Technology personnel prepare the network and devices for assessment administration.

#### <span id="page-4-1"></span>**WHAT'S NEW IN THIS VERSION**

Information about these topics has been added or enhanced in this version.

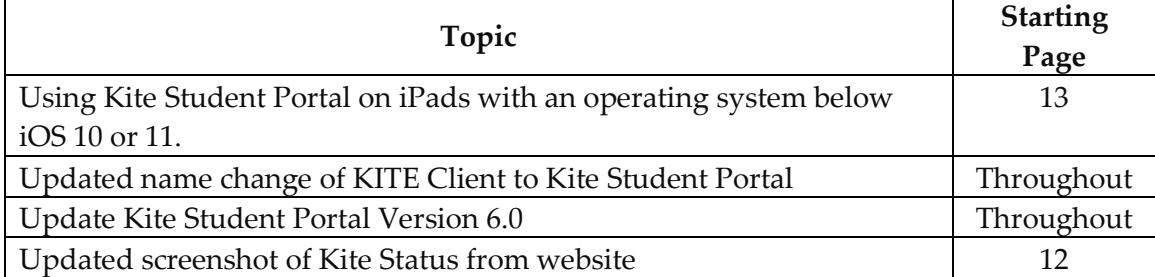

A more comprehensive list of changes is included in the Appendix under [Document](#page-14-0)  [History.](#page-14-0)

## **INTRODUCTION**

#### <span id="page-5-1"></span><span id="page-5-0"></span>**ABOUT THE DYNAMIC LEARNING MAPS ALTERNATE ASSESSMENT SYSTEM**

The Dynamic Learning Maps® (DLM®) Alternate Assessment System assesses what students with the most significant cognitive disabilities know and can do in the DLM assessed subject areas in grades 3 through 8 and high school. The department of education in each state determines which subjects and which grades to assess. The DLM system provides accessibility by design and is guided by the core beliefs that all students should have access to challenging, grade-level content and that test administrators should adhere to the highest levels of integrity in providing instruction and in administering the assessment based on this challenging content.

The DLM Alternate Assessment System includes a computer-based assessment and an online dashboard for educators to manage student information. The DLM assessment can be administered on a variety of devices. DLM technology personnel support the technology needs of test administrators and students who participate in the DLM alternate assessment.

#### <span id="page-6-0"></span>**ADDITIONAL RESOURCES**

Additional resources for technology personnel are available on the DLM website under **Kite® Suite** on the blue navigation ribbon at the top. To find materials specific to an individual state, select the state from the **States** menu under the Integrated or Year-End heading.

These are the standard technology personnel resources available across all states:

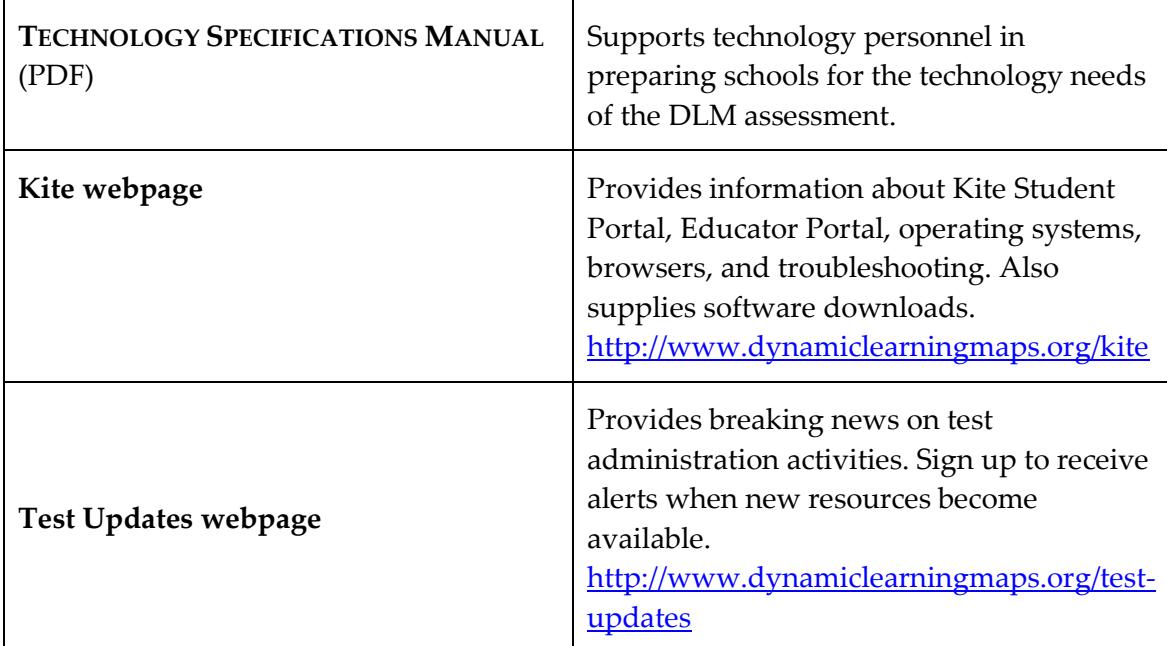

## <span id="page-7-0"></span>**CHECKLIST TO MANAGE TECHNOLOGY FOR THE DLM ALTERNATE ASSESSMENT**

Hint: Print these pages and keep them handy!

Work with the assessment coordinator to determine the due dates necessary to meet the district assessment schedule.

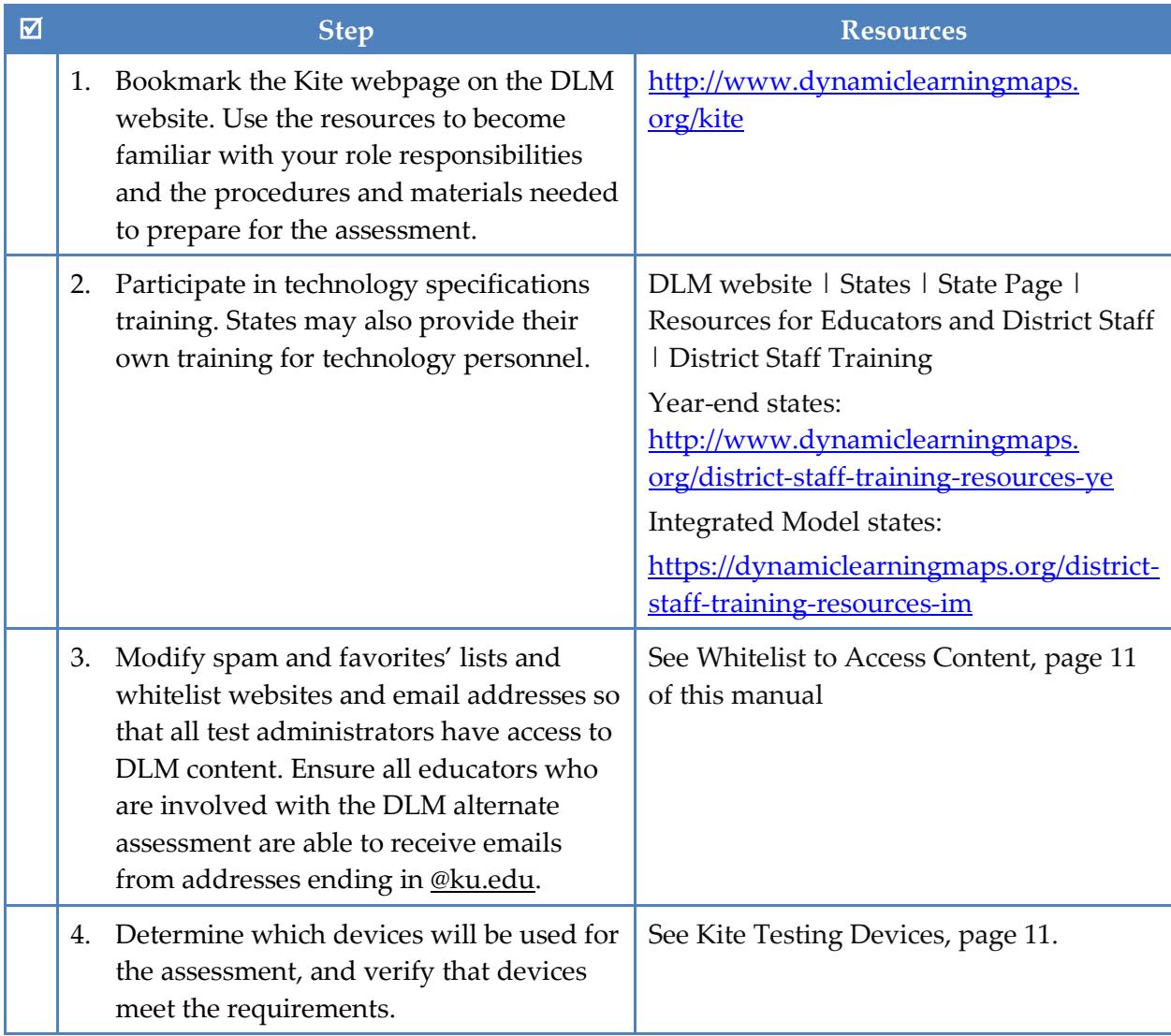

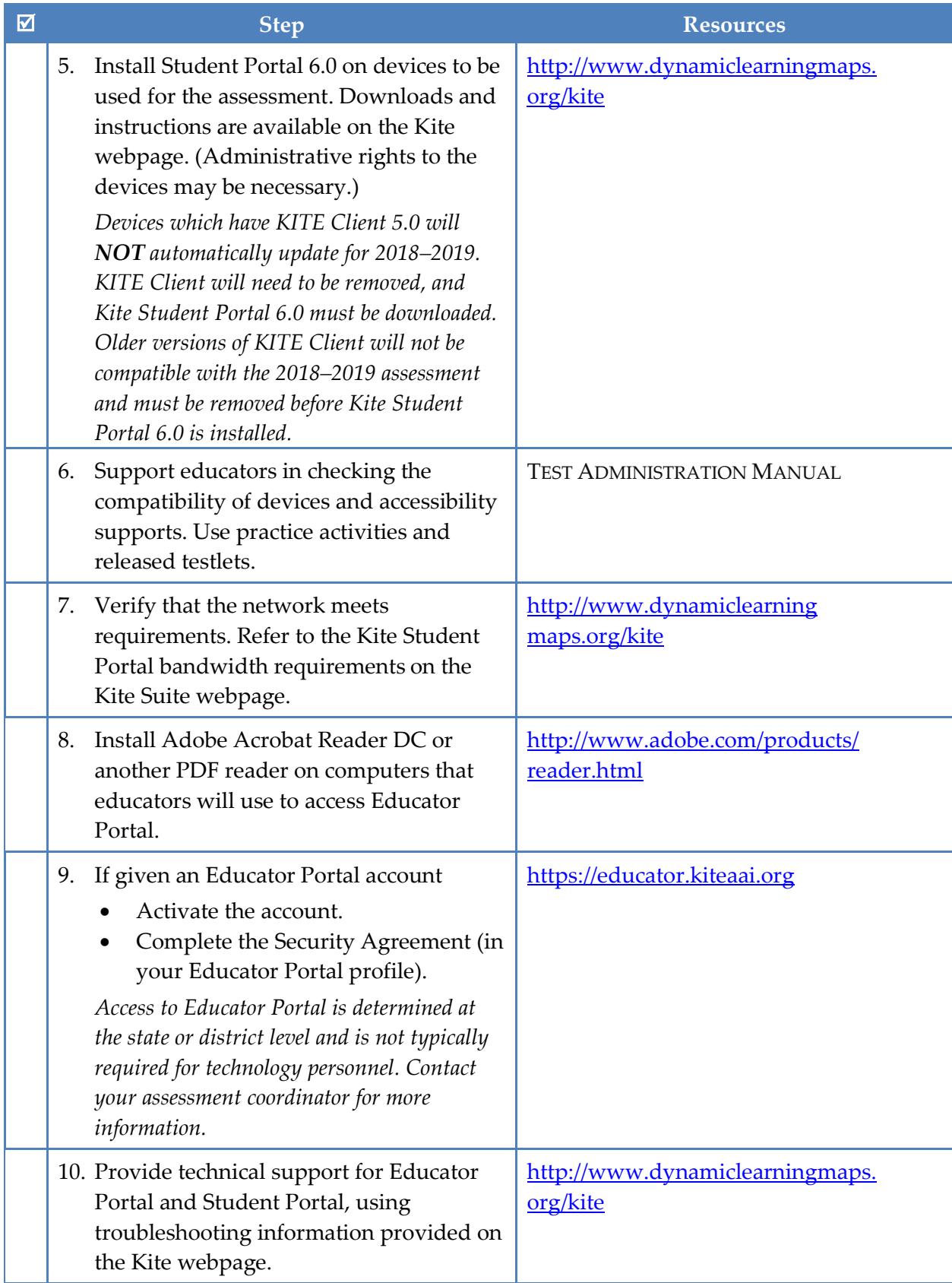

## **ACCESSING CONTENT**

#### <span id="page-9-1"></span><span id="page-9-0"></span>**WHITELISTING**

Whitelisting includes modifying spam and junk mail filters to allow specific email addresses to deliver messages to your email address.

#### <span id="page-9-2"></span>*EMAIL*

Various email messages are sent to users from **@ku.edu** accounts. These include Educator Portal account set-up messages, Educator Portal password reset messages, testing updates, and Service Desk replies. Consider whitelisting or setting spam-filter control of the state or district email system to allow messages from @ku.edu accounts. Ensure all educators involved with the DLM alternate assessment are able to receive emails from @ku.edu addresses.

#### <span id="page-9-3"></span>*KITE STUDENT PORTAL CONTENT*

If Kite Student Portal does not correctly display an onscreen image during test administration, it may be necessary to whitelist items on the district's firewall. See the Kite Student Portal [Whitelist Settings \(PDF\)](https://dynamiclearningmaps.org/sites/default/files/documents/Student_Portal_Whitelisting.pdf) for current information. Issues may include images not displaying fully or correctly, assessment items not fully appearing, or response options not appearing on the screen. The minimum screen resolution is 1024 X 768. The local technology personnel are the first point of contact for test administrators.

#### <span id="page-9-4"></span>**VIDEOS AND TRAINING**

Educators who will administer the DLM alternate assessment must complete required training before they can become test administrators. This training includes videos and is delivered through an online site at [http://training.dynamiclearningmaps.org.](http://training.dynamiclearningmaps.org/) Alternatively, personnel may conduct facilitated training and show these videos to several people in a classroom setting. The videos for the Required Test Administrator Training are delivered using Vimeo.

A complete list of professional development videos are available on YouTube: [dlmpd.com/clds/video-links.](http://dlmpd.com/clds/video-links)

Occasionally, videos hosted through YouTube or Vimeo are retrievable through Dropbox. Ensure that test administrators are able to access the training videos and have access to sound on their computer.

## <span id="page-10-0"></span>**KITE STUDENT PORTAL & EDUCATOR PORTAL**

NOTE:Information in this section is also included in the TEST ADMINISTRATION MANUAL, the ASSESSMENT COORDINATOR MANUAL, and the DATA MANAGEMENT MANUAL. These manuals direct their audiences to contact district technology personnel if they need more information or technology support.

The Kite system was designed to deliver the next generation of large-scale assessments and was tailored to meet the needs of students with the most significant cognitive disabilities, who often have multiple disabilities. Educators and students use two of the four applications in the Kite system.

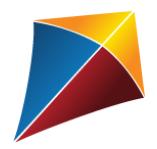

Students have accounts in **Kite Student Portal**.

Kite Student Portal is the customized, secure interface test administrators use to deliver the assessment to students. Students log in with their own unique user name and password, which the test administrator provides. Once Student Portal is launched, students are prevented from accessing websites or other applications during the assessment. Practice activities and released testlets are also available through Student Portal with demo user names and passwords. Educators and staff do **not** have accounts in Student Portal.

Staff and educators have accounts in **Kite Educator Portal (EP).**

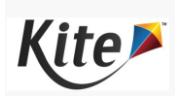

Kite Educator Portal is the administrative application in which staff and educators manage student data and retrieve reports. Users can access EP via [https://educator.kiteaai.org.](https://educator.kiteaai.org/) For information on working within EP, see the DATA MANAGEMENT MANUAL or the EDUCATOR PORTAL USER GUIDE on the DLM website.

<span id="page-10-1"></span>Kite Student Portal version 6.0 must be installed on all devices used for assessment for the 2018-2019 school year. Previous versions (i.e., KITE Client) will not be compatible with the 2018–2019 assessment and must be removed before Kite Student Portal 6.0 is installed. An error message will appear when attempting to access an older version.

#### <span id="page-11-0"></span>**KITE STATUS**

The DLM website provides the current status of Kite Student Portal at [http://dynamiclearningmaps.org/kite.](http://dynamiclearningmaps.org/kite)

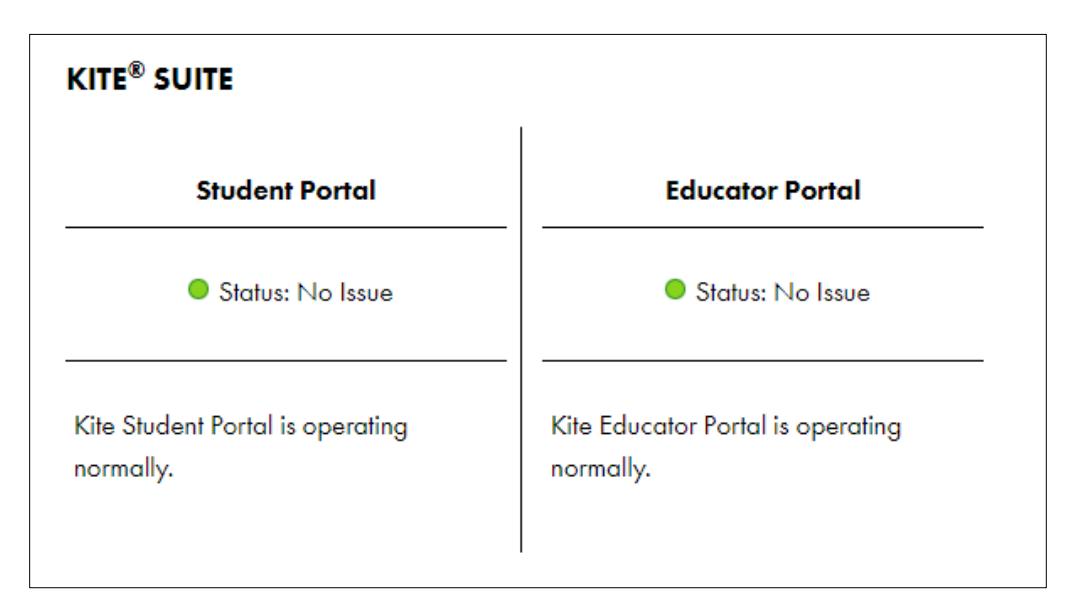

The Kite Student Portal status is indicated by a color and a custom message. Sample messages are in the table below.

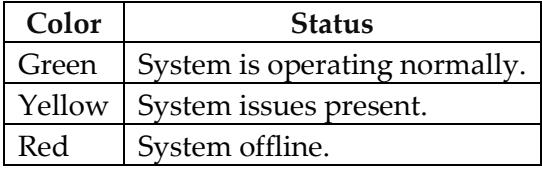

#### <span id="page-12-0"></span>**ASSESSMENT DEVICES COMPATIBLE WITH KITE STUDENT PORTAL**

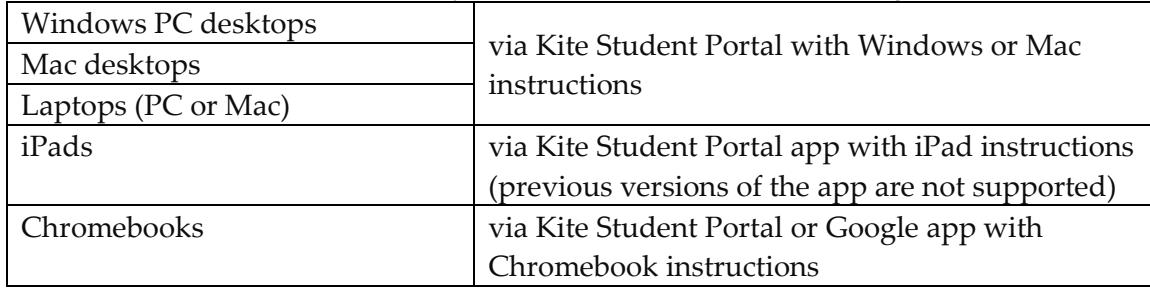

The DLM alternate assessment may be administered on the following devices:

NOTE: The DLM Consortium does not recommend using multiple devices to administer a single testlet. A student should begin and finish a single testlet on the same device.

If a student must change assessment locations and has a testlet open and in progress, have them click **EXIT DOES NOT SAVE**. The testlet will close, responses will not be saved, and the student may restart the assessment session on the second device in the new location.

For downloads and instructions, see resources on the Kite webpage: [http://dynamiclearningmaps.org/kite.](http://dynamiclearningmaps.org/kite)

Local devices attached to these machines, such as interactive whiteboards, are also acceptable. Interactive whiteboards (brand names SMART, Promethean, etc.) may be used in assessment. The same hardware, software, and screen resolution constraints apply. The projector associated with the interactive whiteboard must project the computer screen at a resolution of no lower than 1024 x 768.

> HINT: Kite Student Portal 6.0 is NOT supported on iPads running anything lower than iOS 10 or 11. If the iPad's operating system is below iOS 10 or 11 and the user attempts to download Kite Student Portal, the Apple Store will display a message indicating that the latest app is only supported on iOS 10 or 11, but, that an older version may be downloaded. If the user chooses to download the older version of Kite Student Portal (KITE Client) and opens it, the app displays a message that there is a newer version that needs to be downloaded. Students cannot take assessments on older versions of Kite Student Portal (KITE Client).

#### <span id="page-13-0"></span>*INTERNET CONNECTIVITY*

An internet connection is required to deliver the assessment using Student Portal.

#### <span id="page-13-1"></span>**REQUIRED SOFTWARE**

#### <span id="page-13-2"></span>*SUPPORTED BROWSERS*

Choose a browser that will work well with Educator Portal. To view a list of supported browsers, go to the Kite Suite Requirements webpage: <http://www.dynamiclearningmaps.org/requirements>

NOTE: Procedures for accessing Kite Student Portal and Educator Portal are included in the EDUCATOR PORTAL USER GUIDE.

#### <span id="page-13-3"></span>*PDF VIEWER*

For educators and test administrators to view PDFs in Educator Portal, they will need [Adobe Acrobat Reader](http://get.adobe.com/reader/) DC or other software that allows the test administrator to view and print PDFs. Download Adobe Acrobat Reader DC from [http://get.adobe.com/reader/.](http://get.adobe.com/reader/)

#### <span id="page-13-4"></span>**ACCESSING EDUCATOR PORTAL**

Technology personnel do not usually require access to Educator Portal. If a technology staff member requires access, first work with your assessment coordinator or data manager to have an account created. For procedures to navigate Educator Portal, see the EDUCATOR PORTAL USER GUIDE.

## **STATE APPENDICES**

#### <span id="page-14-1"></span><span id="page-14-0"></span>**DOCUMENT HISTORY**

NOTE: Page numbers are valid for **only** the date and version noted. They may change in future versions.

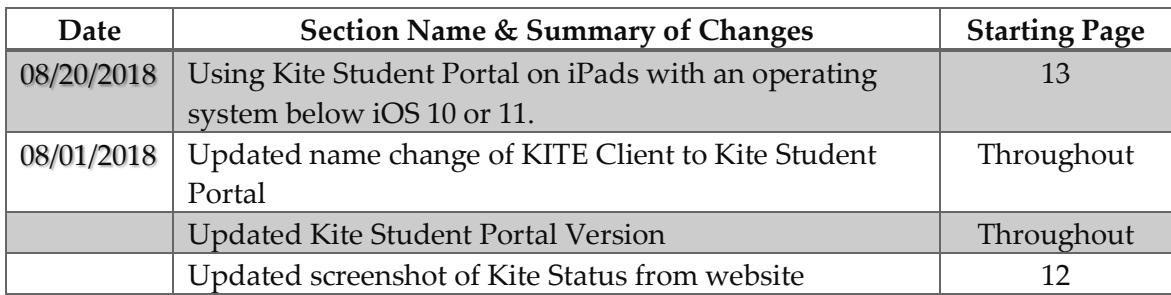

**2018-19 New York State Alternate Assessment (NYSAA)**

**Dates to Remember: Administration of NYSAA in English Language Arts (ELA), Mathematics and Science Dynamic Learning Maps (DLM)**

### **Important Dates to Remember**

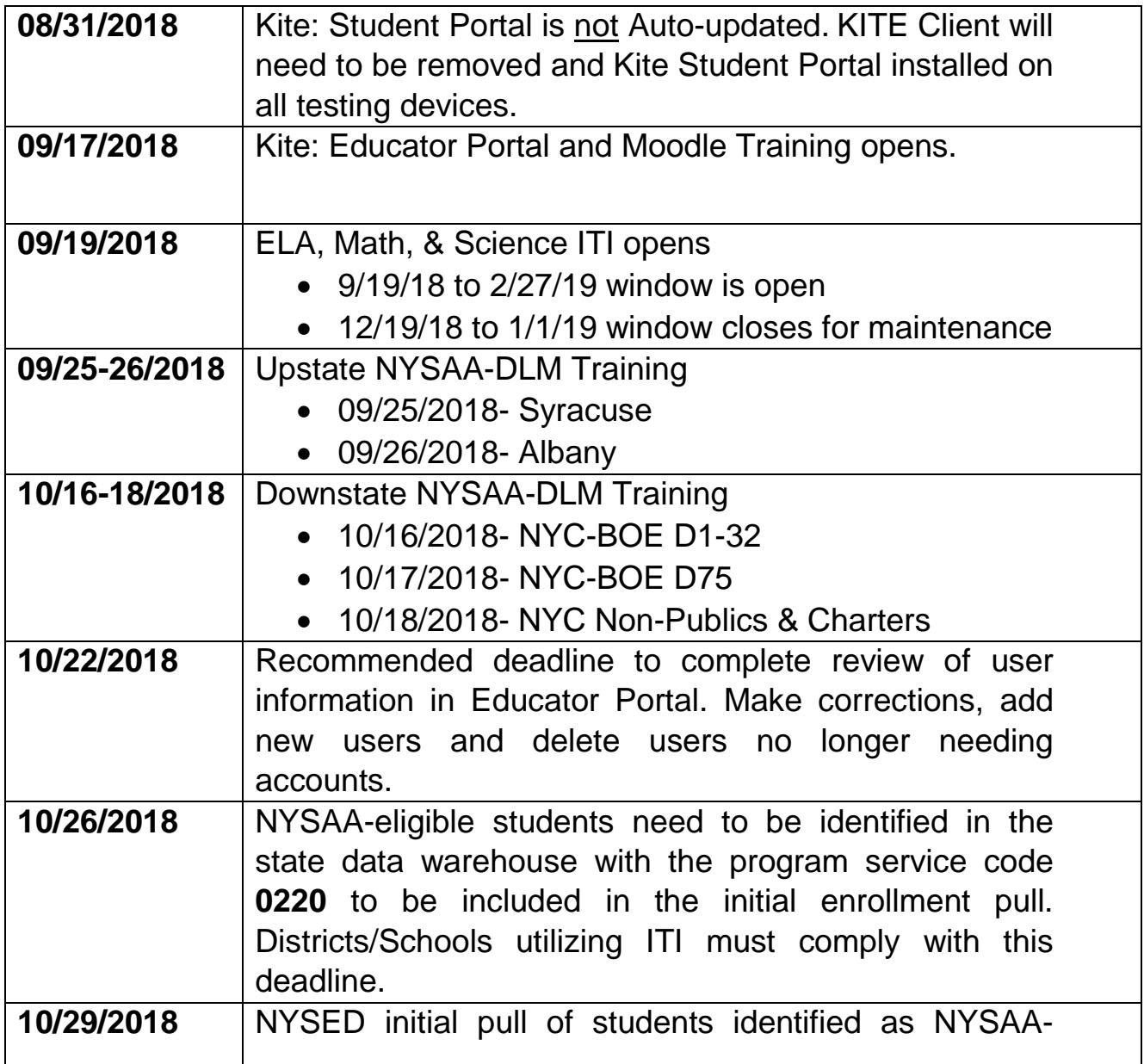

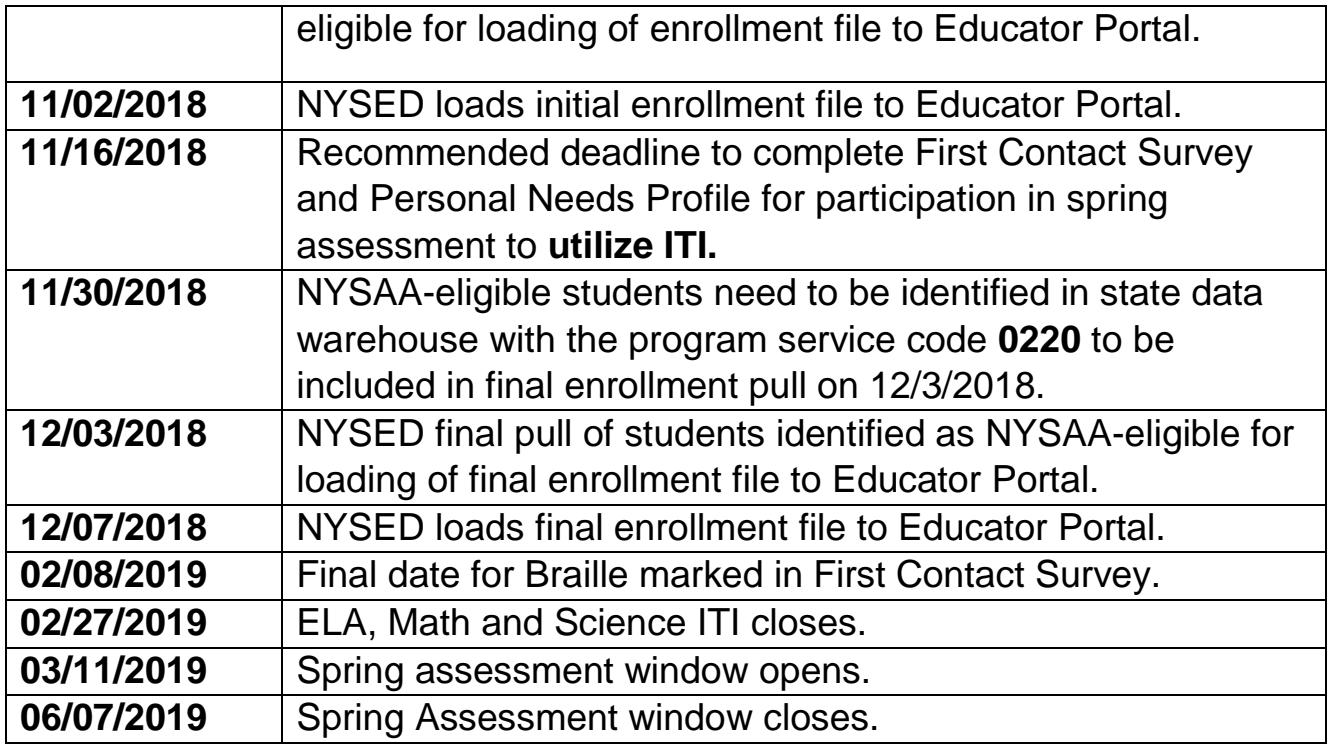

2018-19 New York **State** Alternate Assessment (NYSAA)

**Technology Coordinator Checklist: Administration of NYSAA in English Language Arts (ELA), Mathematics and Science through Dynamic Learning Maps (DLM)**

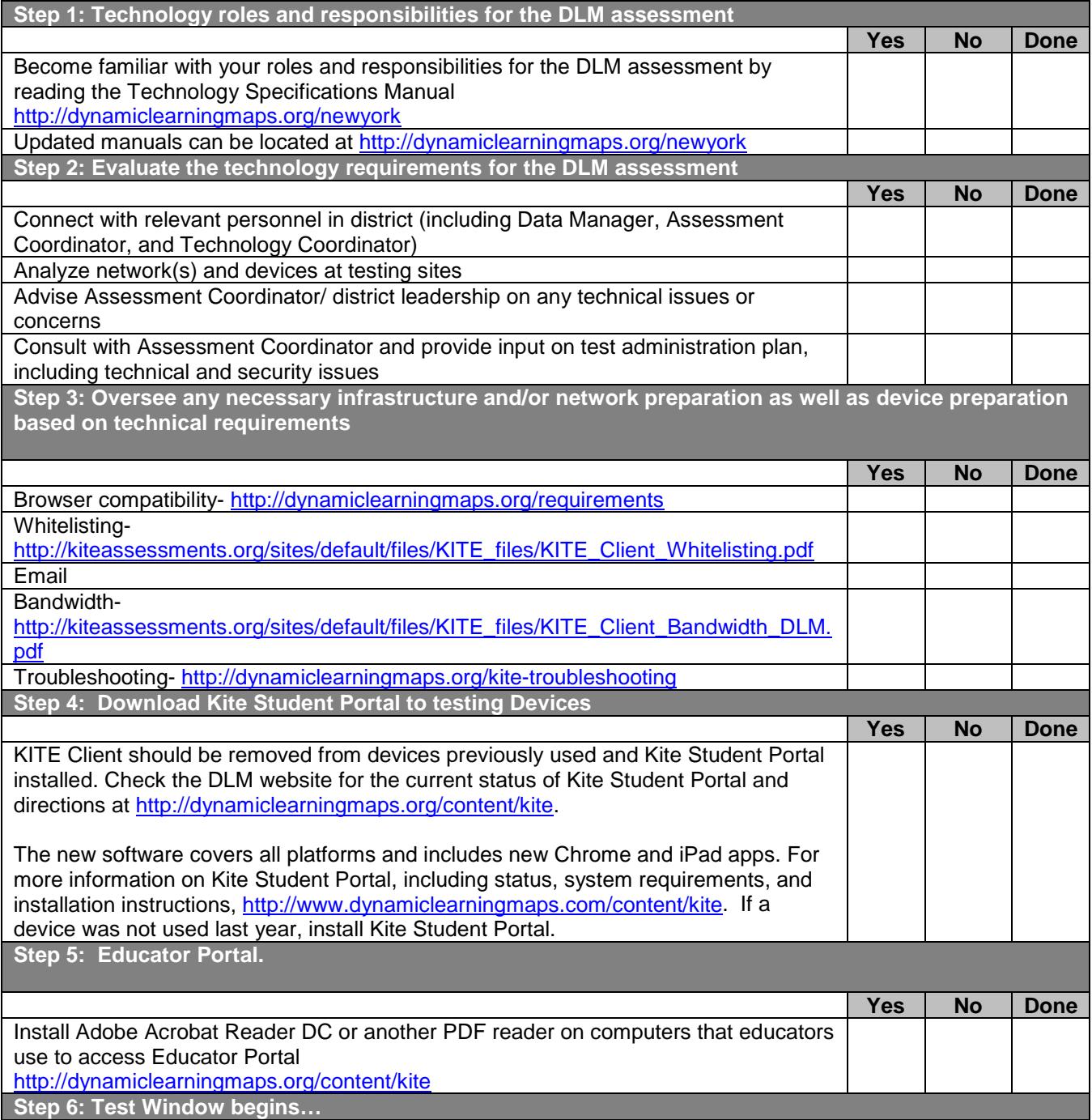

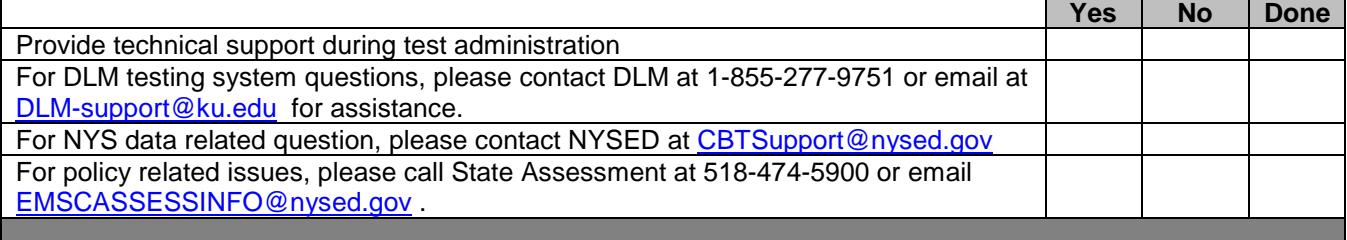

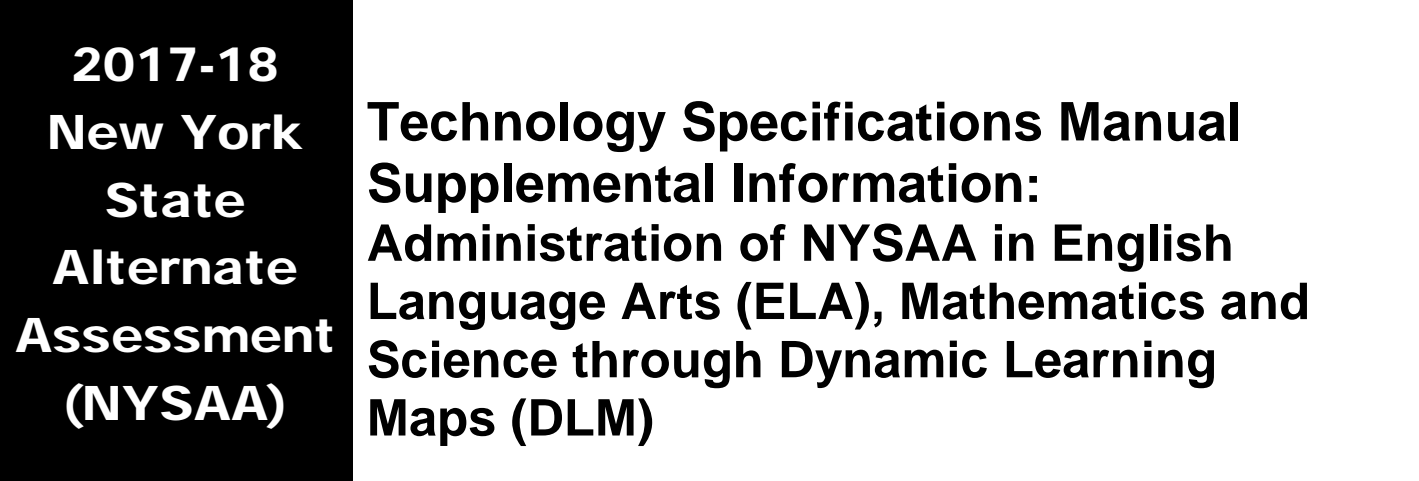

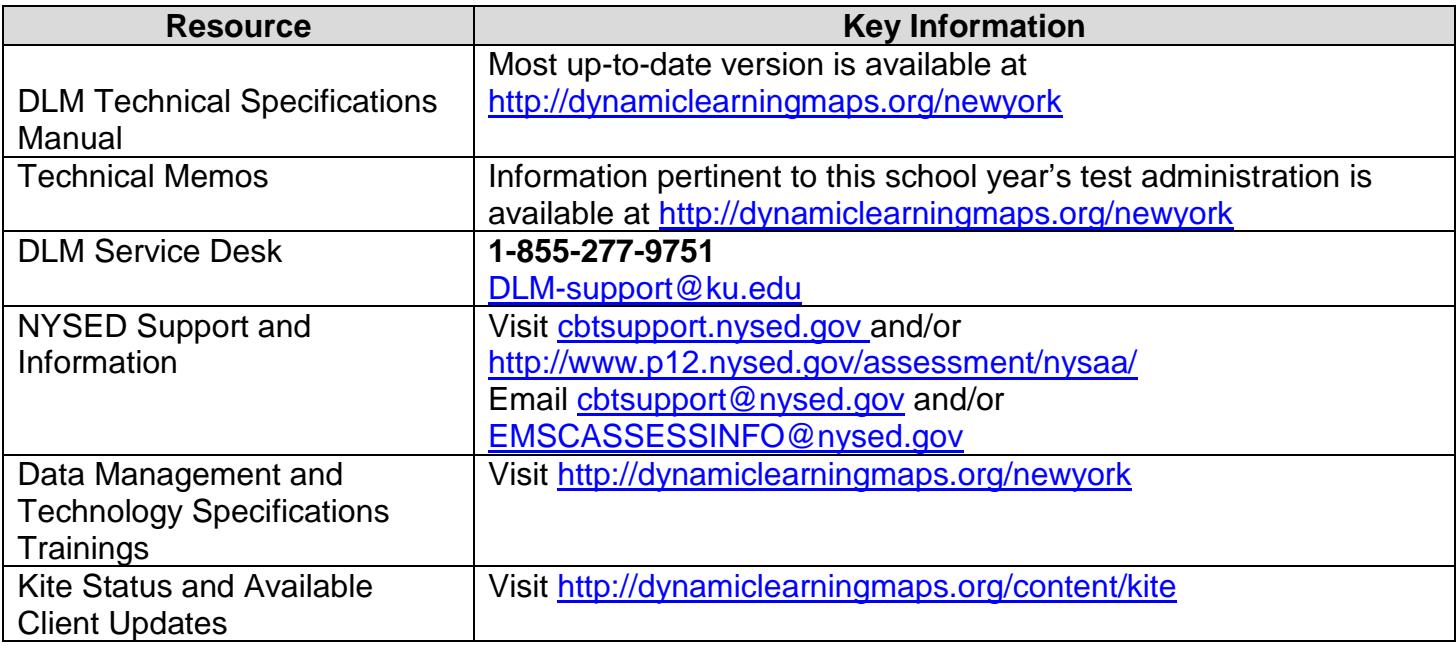

#### Important Note:

When providing information to the DLM Service Desk, [DLM-](mailto:DLM-Support@ku.edu)[Support@ku.edu,](mailto:DLM-Support@ku.edu) or to CBT Support, [CBTSupport@nysed.gov,](mailto:CBTSupport@nysed.gov) do **NOT** send any Personally Identifiable Information (PII) via email. This is a violation of the federal Family Education Rights and Privacy Act (FERPA). PII includes information such as a student's name or date of birth.

It is acceptable to send:

- your contact information (email address and name)
- your school and/or district
- error messages, including the testlet number if applicable to the problem
- student state identification numbers